Conseil départemental du Cher

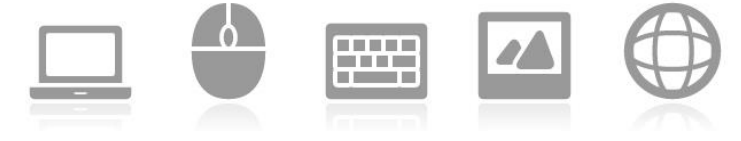

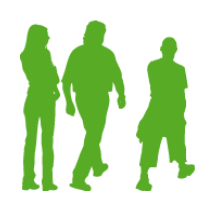

## Comment s'inscrire via internet aux différentes activités de l'EPN

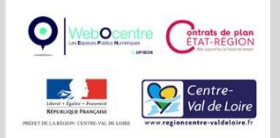

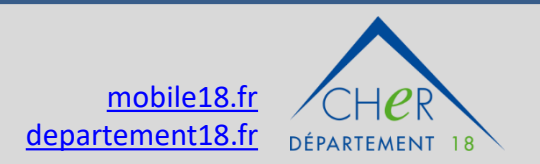

Conseil départemental du Cher

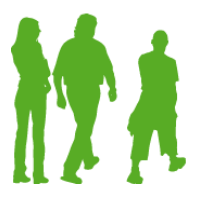

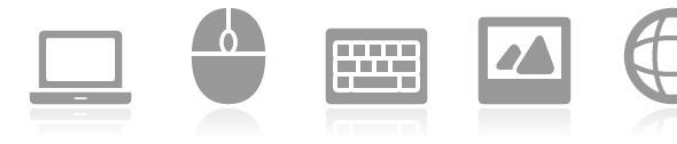

Inscription par le net

• A partir du mail reçu avec le planning et si une activité proposée intéresse :

 $\triangleright$  Cliquer sur le lien d'inscription Lien d'inscription

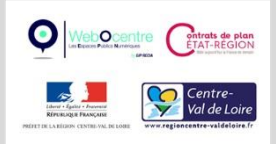

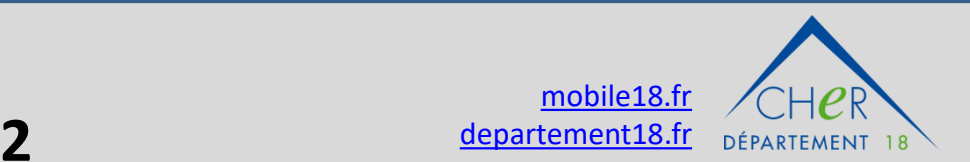

#### **Espaces publics numériques** Conseil départemental du Cher Inscription par le net 医阴道麻痹 **THE REAL CONTRACTOR** DÉPARTEMENT

 $\checkmark$  Accompagnement après-midi WebOcentre Centrats de plan

Sélectionner l'activité

 $\checkmark$  Accompagnement

souhaitée :

1 seule possible à la fois

 $\checkmark$  Atelier

matin

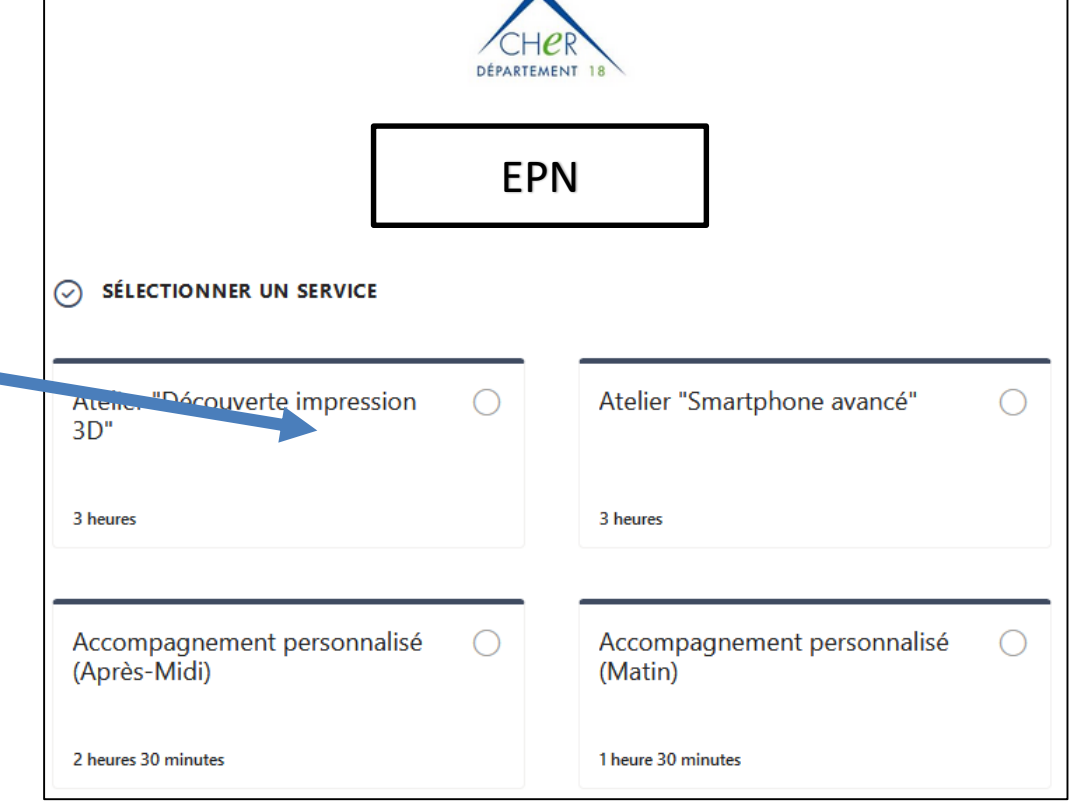

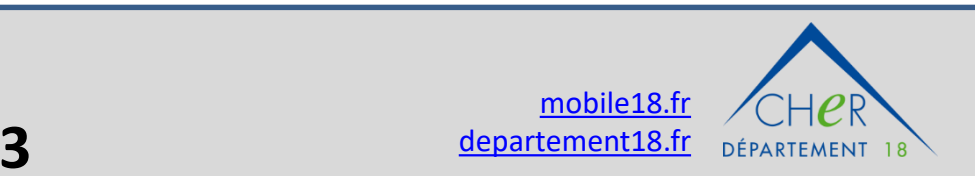

Conseil départemental du Cher

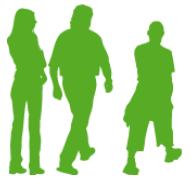

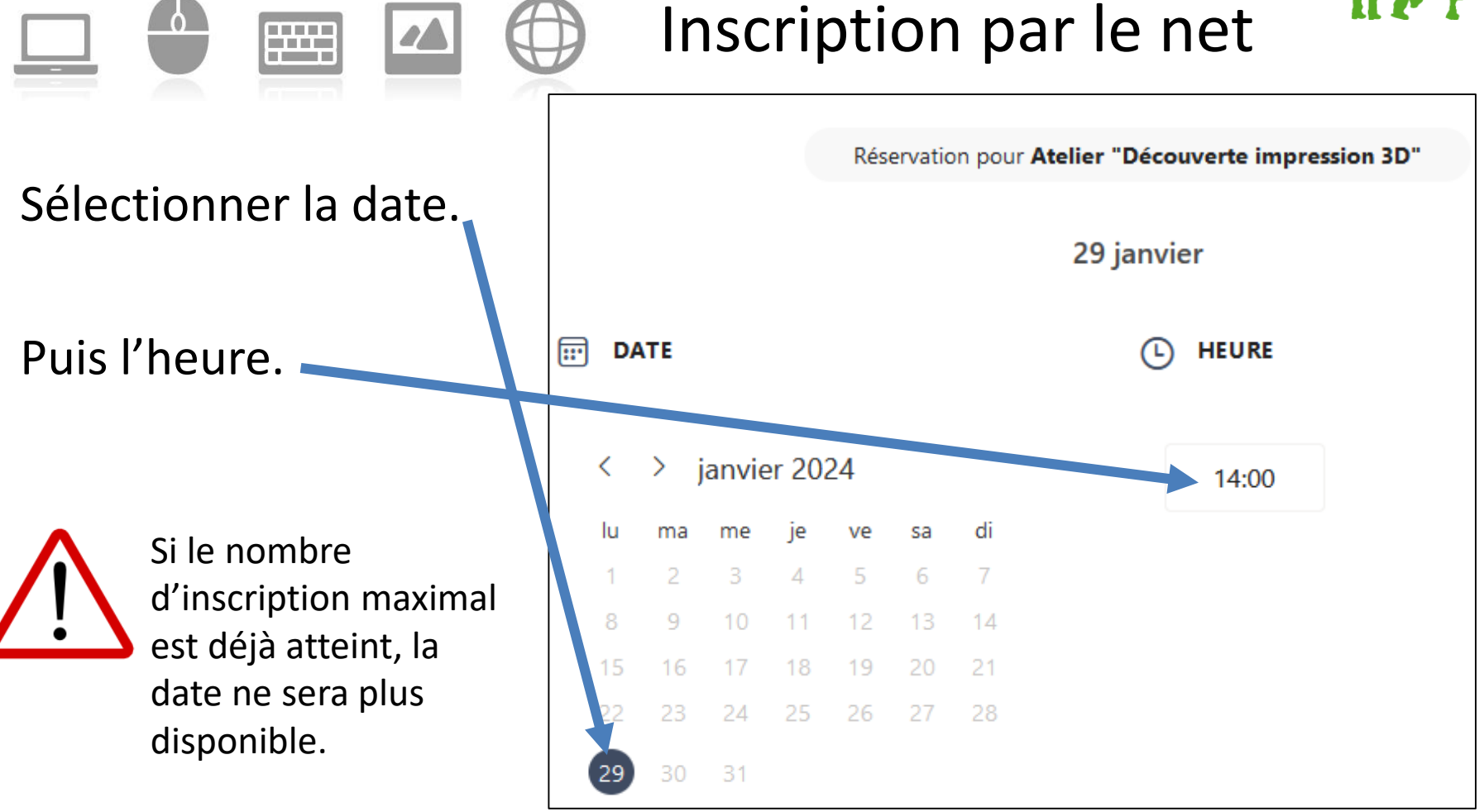

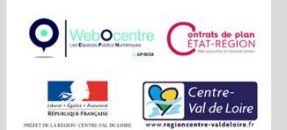

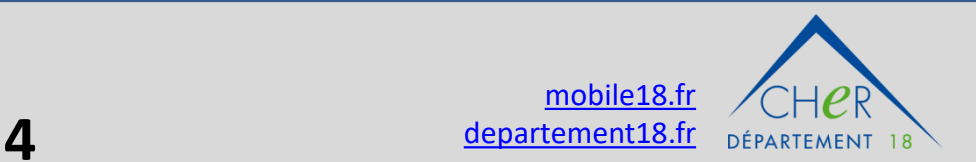

Conseil départemental du Cher

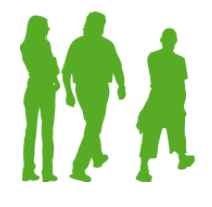

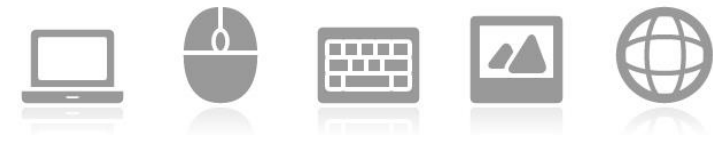

#### Inscription par le net

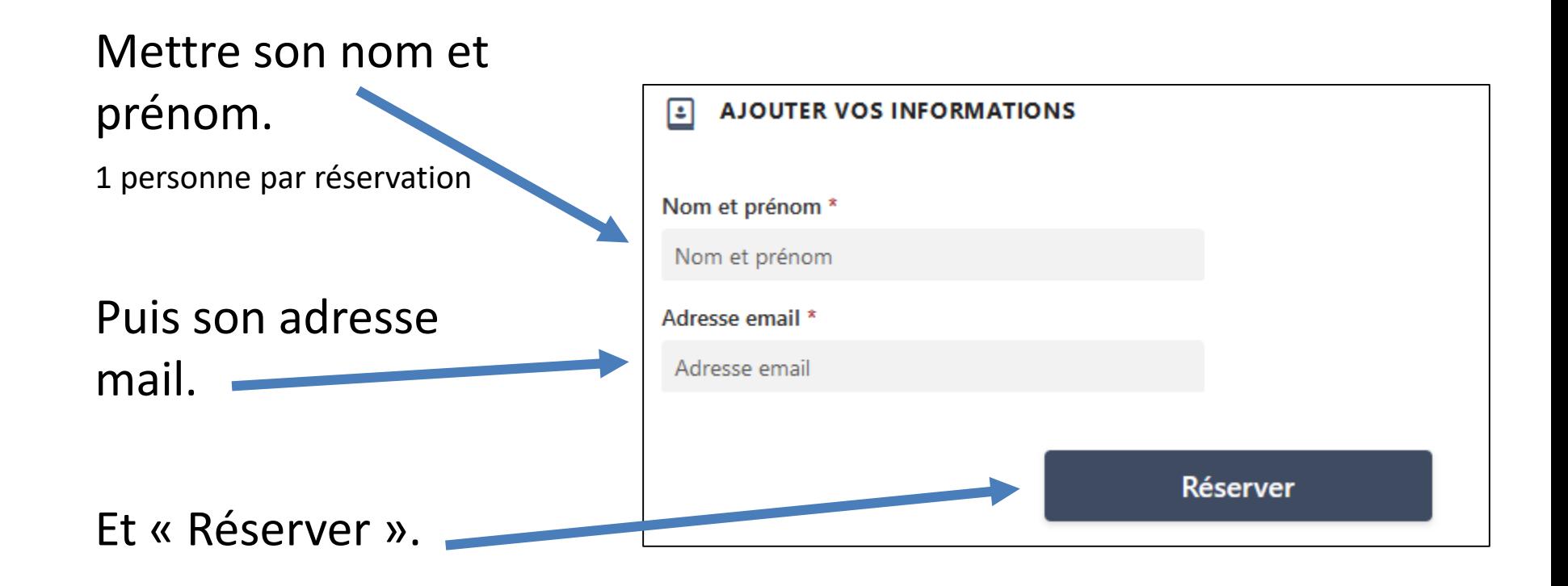

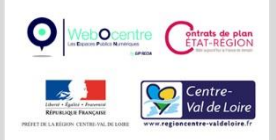

Conseil départemental du Cher

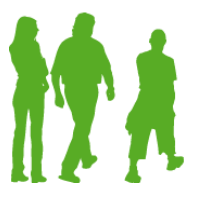

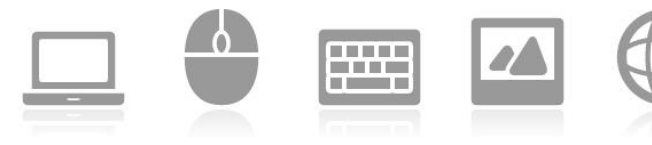

Inscription par le net

• Un mail de confirmation de réservation est automatiquement envoyé.

• 2 jours avant le rendez-vous, un mail de rappel et également envoyé automatiquement.

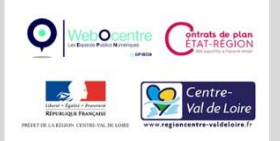

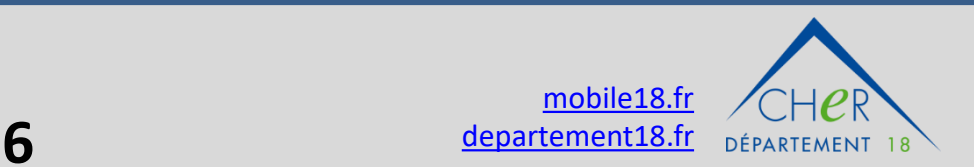

Conseil départemental du Cher

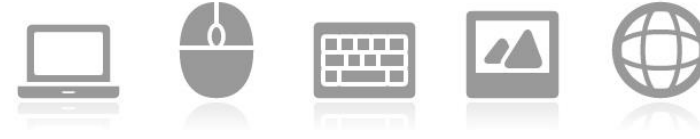

En cas d'annulation, dans le mail de confirmation ou de rappel, il faudra cliquer sur « Replanifier » et « Annuler la réservation ».

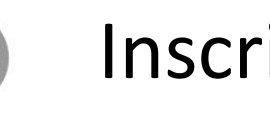

#### Inscription par le net

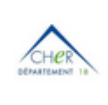

**EPN** 06 85 82 26 96 http://www.mobile18.fr/

Bonjour Thierry, Votre réservation est confirmée.

#### Détails de la réservation

Nom du service

Atelier "Smartphone avancé"

Quand

lundi 1 janvier 2024  $14:00 - 17:00$ (UTC+01:00) Brussels, Copenhagen, Madrid, Paris

[기 Replanifier

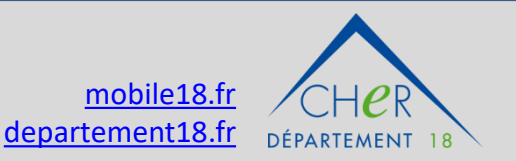

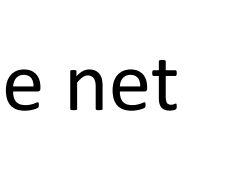

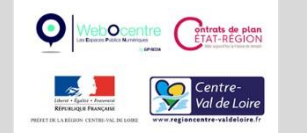

Conseil départemental du Cher

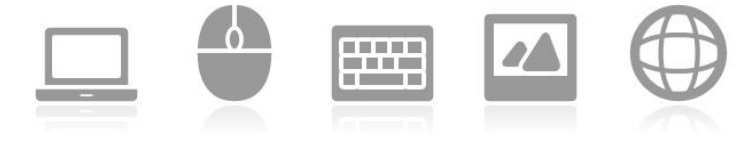

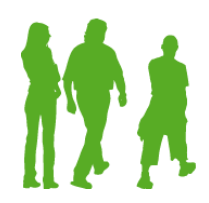

# FIN

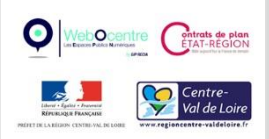

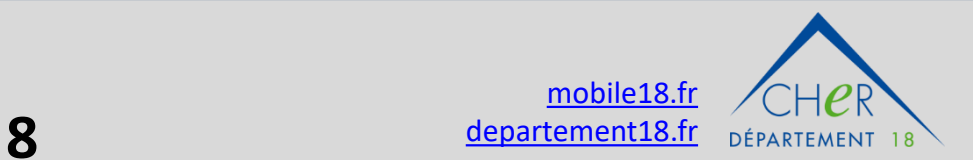